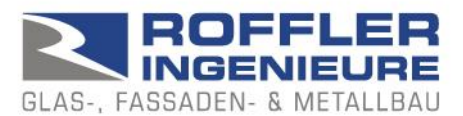

## BALUSTAT® – Systemeinstellungen

In generale, BALUSTAT® funziona senza problemi anche con impostazioni macro limitate. In caso di problemi, si consiglia di verificare quanto segue:

## **1. impostazioni macro:**

- Excel: Seleziona File opzioni
- Centro fiduciario (Trust Center)
- Pulsante "Impostazioni per il Centro fiduciario..."
- Impostazioni macro
- $\Rightarrow$  Selezione: Disattiva tutte le macro con notifica
- $\Rightarrow$  o anche: Disattivare tutte le macro tranne quelle con firma digitale

Se durante il lavoro con BALUSTAT® compare il seguente messaggio:

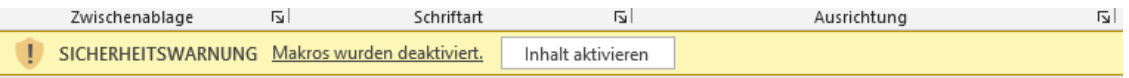

Abilitare le macro con il pulsante "Abilita contenuto".

## **2. impostazioni di sicurezza:**

Problema: Excel blocca l'esecuzione per motivi di sicurezza e visualizza il seguente messaggio:

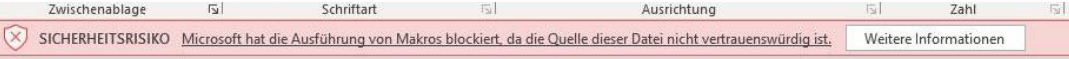

- Excel: Excel: Seleziona File opzioni
- Centro fiduciario (Trust Center)
- Pulsante "Impostazioni per il Centro fiduciario..."
- Posizioni di archiviazione affidabili
	- o Controllare le impostazioni e modificarle se necessario
	- o Se BALUSTAT® è stato installato sul server: Selezionare l'opzione "Consenti posizioni di archiviazione attendibili in rete (non consigliato)"

A seconda della configurazione del sistema:

- Documenti attendibili
	- o Controllare le impostazioni e modificarle se necessario

## **3. archiviazione locale / archiviazione sul server**

Se BALUSTAT® è stato installato sul server, l'esecuzione potrebbe essere bloccata.

- Installare BALUSTAT® localmente

o

- Definire la directory sul server nel Trust Centre come "luogo di archiviazione affidabile"

T. 081 322 34 44 F. 081 322 15 23 MwSt 736 544

www.roing.ch admin@roing.ch